# VT 69 900 **Betriebsanleitung**

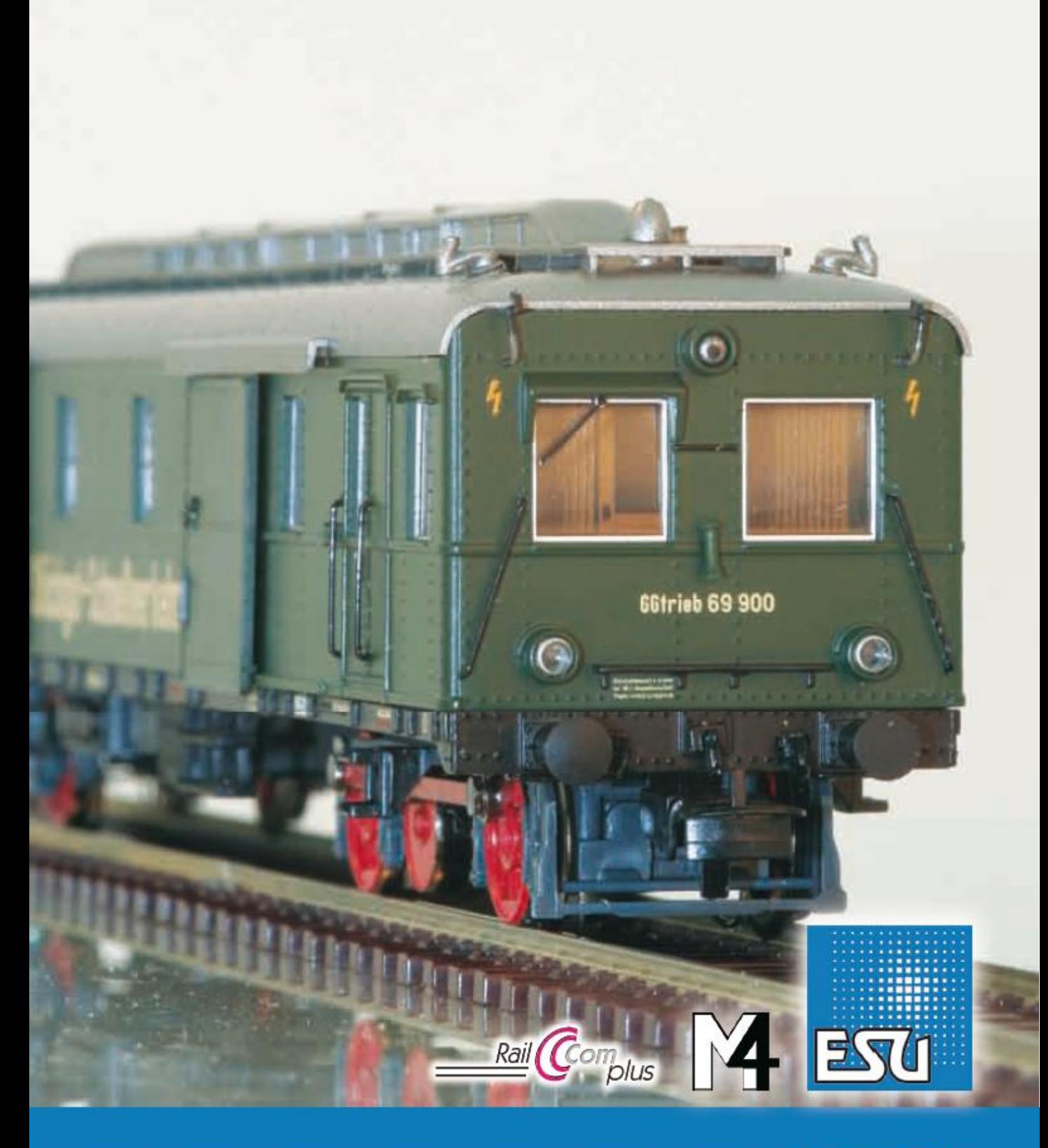

# **Gemotoriseerde dieselpakwagen VT 69 900.**

# **Handleiding.**

# **Inhoud.**

# **1. Conformiteitsverklaring.**

# **2. Het voorbeeld.**

# **3. Het ESU model.**

- 3.1. Belangrijke raadgevingen. Eerst lezen, a.u.b.
- 3.2. Het uitpakken van het model.
- 3.3. Buiten- en binnenbijzonderheden van uw VT 69.

# **4. De technologie van het ESU model.**

- 4.1. Mogelijke bedrijfsmodi van de VT 69.
- 4.1.1. Analoog bedrijf.
- 4.1.2. Digitaal bedrijf.
- 4.1.2.1. Digitaal bedrif met DCC-systemen.
- 4.1.2.2. DCC met RailComPlus®.
- 4.1.2.3. Voorwaarden voor RailComPlus®.
- 4.1.2.4. M4-aanmelding.
- 4.1.2.5. Digitaal bedrijf met Märklin® Digitaal 6021.
- 4.2. Uw eerste rit.
- 4.2.1. Lichtfuncties.
- 4.2.2. Geluidsfuncties.
- 4.2.3. Bocht- en wisselsensor.
- 4.2.4. Gesynchroniseerde rookgenerator.
- 4.2.4.1. Vullen van het systeem.
- 4.2.4.2. Werking van de rookgenerator.
- 4.2.5. PowerPack. Energiebuffer.

# **5. Decoderinstellingen.**

- 5.1. Configuration Variables (CV's).
- 5.1.1. NMRA normalisatie.
- 5.1.2. Bits en bytes.
- 5.2. Programmering van de decoder.
- 5.2.1. Programmering met DCC systemen.
- 5.2.2. Programmering met Märklin® 6021.
- 5.2.2.1. Naar de programmeermodus overgaan.
- 5.2.2.2. Korte modus.
- 5.2.2.3. Lange modus.
- 5.2.3. Programmering met Märklin® Central Station® en Mobile Station®
- 5.2.4. Programmering met ESU LokProgrammer.
- 5.3. Adresinstellingen.
- 5.3.1. Korte adressen bij DCC bedrijf.
- 5.3.2. Lange adressen bij DCC bedrijf.
- 5.3.3. Motorola® adressen.
- 5.3.3.1. Achtereenvolgende adressen.
- 5.4. Rijgedrag aanpassen.
- 5.4.1. Optrek- en afremvertraging.
- 5.4.1.1. Rangeergang.
- 5.4.2. Startspanning, topsnelheid.
- 5.5. Remtrajecten.
- 5.5.1. DC afremmodus.
- 5.5.2. Märklin® remtraject.
- 5.5.3. Lenz®ABC remtraject.
- 5.6. Volume aanpassen.
- 5.6.1. Globaal volume.
- 5.6.2. Geluiden afzonderlijk aanpassen.
- 5.6.3. Motorgeluid.
- 5.6.4. Aanvullende geluidsfuncties.
- 5.8. PowerPack.
- 5.9. Decoder reset.
- 5.10. Helderheid van de verlichting aanpassen.

#### **6. Onderhoud.**

- 6.1. Demontage van de carrosserie.
- 6.2. Smering.
- 6.3. Verwisseling van antislipbanden.
- 6.4. Verwisseling van de AC-sleper.

# **7. Ondersteuning en helpdesk.**

- **8. Vervangingsonderdelen.**
- **9. Belangrijkste CV's en de waarde ervan.**

#### **10. Garantie.**

# **1. Conformiteitsverklaring.**

De fabrikant, ESU electronic solutions ulm GmbH & Co Kg, Edisonallee 29, D-89231, Neu-Ulm, verklaart, onder eigen verantwoordelijkheid, dat de ESU H0 gemotoriseerde diesel pakwagen VT 69 900, typen 31040 en 32040 met de relevante bepalingen van de richtlijn inzake elektromagnetische compatibiliteit (2004/108/EG) overeenkomt. De volgende geharmoniseerde normen werden toegepast:

EN 55014-1:2006 + A1: 2009: elektromagnetische compatibiliteit - Eisen voor huishoudelijke toestellen, elektrisch gereedschap en soortgelijke elektrische toestellen - Deel 1: emissie EN 55014-2:1997 + A1: 2001 + A2: 2008: elektromagnetische compatibiliteit - Eisen voor huishoudelijke toestellen, elektrisch gereedschap en soortgelijke elektrische toestellen - Deel 2: immuniteit.

Copyright 1998-2012 door ESU electronic solutions ulm GmbH & Co KG.

Vergissingen, veranderingen die de technische vooruitgang dienen, leveringsmogelijkheden en alle verdere rechten voorbehouden. Elektrische en mechanische maatopgaven net zoals afbeeldingen zonder waarborg. Elke aansprakelijkheid voor schade ten gevolge van het gebruik niet conform de bepalingen, niet naleven van de gebruiksaanwijzing, eigengemaakte bouwsels en andere is uitgesloten.

Model voor verzamelaars! Niet geschikt voor kinderen onder 14 jaar.

Bij het onoordeelkundig gebruik bestaat gevaar voor verwonding.

Märklin is een gedeponeerde merknaam van de firma Gebr. Märklin und Cie. GmbH, Göppingen. RailCom is een gedeponeerde merknaam van de firma Lenz Elektronik GmbH, Giessen.

RailComPlus is een gedeponeerde merknaam van de firma Lenz Elektronik GmbH, Giessen. ESU electronic solutions ulm GmbH & Co KG ontwikkelt, overeenkomstig zijn politiek, de producten voortdurend verder. ESU behoudt zich hierdoor het recht voor zonder voorafgaande aankondiging aan elk van de in de documentatie beschreven producten aanpassingen en verbeteringen door te voeren.

Voor de vermenigvuldiging of reproductie van deze handleiding in welke vorm dan ook is de schriftelijke toestemming van ESU nodig.

# **2. Het voorbeeld.**

In de jaren 1920 werkte de Deutsche Reichsbahn-Gesellschaft aan een versnelling van het goederenverkeer. Daar het aantal expresgoederen in vergelijking met de gehele omvang gering was, werd er besloten op vele lijnen de expresgoederenwagen achter een reizigerstrein te koppelen. Het is echter gebleken dat de treinen op hoofdlijnen te veel tijd verloren wegens het rangeren van de goederenwagen.

De discussies hebben tot het LEIG-concept geleid (Leichter Eil-Güterzug, lichte expresgoederentrein). Lichte treinen (maximaal 12 assen) door reizigerstreinlocomotieven getrokken deden de belangrijkste plaatsen aan.

Door het feit dat er geen reizigers vervoerd werden, stopten de treinen slechts aan de goederenloodsen en hoefden niet te rangeren. Op die manier werden het passagiers- en goederenverkeer tegelijkertijd versneld. De exprespost werd in de treinen gesorteerd.

Tegen het einde van de jaren 1930 leverde de maatschappij Waggonfabrik Wismar drie 65-km / u gemotoriseerde pakwagens waarvan de laadruimte twee schuifdeuren aan elke zijwand had. De als

VT 10 001 tot 003 genummerde wagens werden door een Maybach dieselmotor G 4a van 150 pk aangedreven.

Via een vier-versnellingsbak dreef de motor een blinde as aan welke, middels koppelstangen aan de twee assen van een draaistel verbonden was. In de dakstructuur waren de vier koelergroepen, ieder met vier elementen.

In vergelijking met de door stoomlocomotieven getrokken treinen van het expresgoederenverkeer boden de gemotoriseerde pakwagens betere arbeidsomstandigheden voor het personeel dank zij de stillere werking, het lagere brandstofverbruik en het feit dat de rijtuigen op hun bestemming niet gedraaid moesten worden.

Aangezien kolen destijds veel goedkoper waren dan diesel, konden de motorpakwagens hun voordelige brandstofverbruik nauwelijks doen uitkomen. Verschillende foto's tonen dat het mogelijk was een maximum van drie bijwagens (zes assen) te koppelen met een totale lading van 85 t. Hoewel er maar drie rijtuigen deel van de DB vloot uitmaakten, werden ze slechts tussen 1960 en 1962 buiten dienst gesteld.

Na de aflevering werden de eerste twee pakwagens aan het depot (Bw) Aken toegewezen, de derde, de VT 10003, aan het depot Osnabrück. Na de Tweede Wereldoorlog bleven alle drie rijtuigen in de westerse bezettingszones. Ze werden door de Deutsche Bundesbahn (DB) aangeduid als VT 69.900 tot 69.902 en vanaf 1949 aan het depot Osnabrück toegewezen.

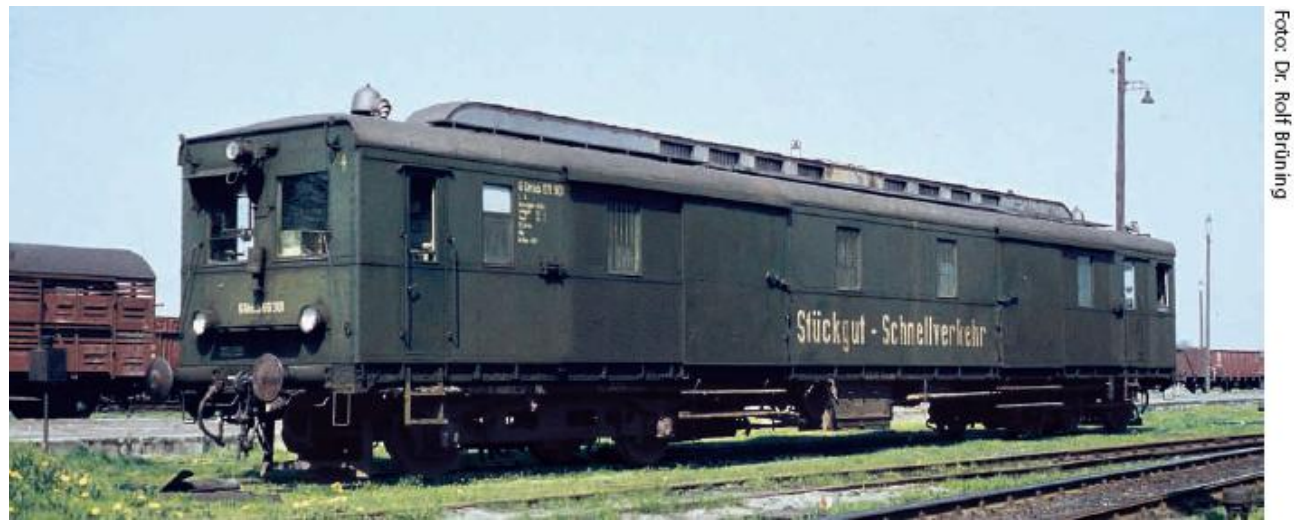

*De drie als VT 69 aangeduide motorpakwagens werden vanaf 1949 aan het depot Osnabrück toegewezen. Slechts in 1962 werd de laatste VT 69 buiten dienst gesteld.*

# **3. Het ESU model.**

# **3.1. Belangrijke raadgevingen. Eerst lezen, a.u.b.**

Wij feliciteren u met de aanschaf van de H0 motorpakwagen VT 69. Uw H0 model biedt sommige nieuwe functies aan. Deze handleiding zal u de mogelijkheden van de VT 69 stapje voor stapje voorstellen.

Gelieve deze handleiding grondig te lezen alvorens uw motorpakwagen in bedrijf te stellen. Alhoewel het model zeer sterk gebouwd wordt, kan een verkeerd gebruik wonden aan de gebruiker of schade aan het rijtuig veroorzaken. Behoedt u, bij twijfel, voor "dure" experimenten.

- Het rijtuig is geen speelgoed en moet altijd onder toezicht gebruikt worden.  $\bullet$
- Bij lang gebruik van de rookgenerator, moet u voor een goede ventilatie van de kamer  $\bullet$ zorgen.
- $\bullet$ De rookolie moet buiten bereik van kinderen zijn. Die bevat stoffen die, in geval van inslikken, gezondheidsproblemen kunnen veroorzaken. Bij aanraking met de ogen, moet u onmiddellijk een arts raadplegen.
- Plaatst slechts het volledig geleegde pipet in de doos terug. Anders kan een lekkage van de  $\bullet$ rookolie gebeuren.
- Tegen nat en vocht beschermen.
- Indien u aan het model werkt, moet dit absoluut spanningloos zijn. Zet de lokkap altijd weer op alvorens het model te laten rijden.
- Let er op dat de draden niet geklemd raken of dat er kortsluitingen ontstaan.

Let op: alle afgebeelde modellen zijn commerciële monsters. De serieproductie kan in detail van de betreffende modellen afwijken !

#### **3.2. Het uitpakken van het model.**

Haal de doorzichtige plastic verpakking met het model zorgvuldig uit de doos en leg die met de bovenkant omhoog op de tafel. Open de blisterverpakking zoals in de afbeelding getoond en neem het model uit.

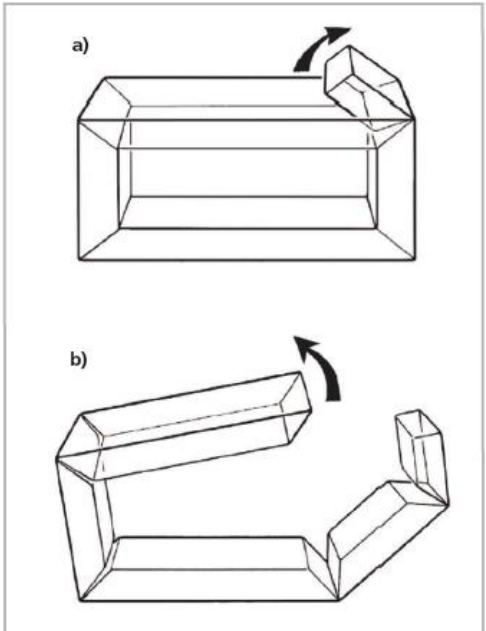

*Afbeelding 1 : de blister openmaken*

Gelieve al de verpakkingsdelen en deze handleiding te bewaren voor toekomstig gebruik. Slechts de originele verpakking garandeert bescherming tegen transportschade. Voor een postverzending, gelieve het model in de originele verpakking weer te plaatsen.

#### **3.3. Buiten- en binnenbijzonderheden van uw VT 69.**

Met uw nieuwe VT 69 kunt u het bedrijf op uw modelspoorbaan zo prototypisch maken als nooit geraakt. Aan de metalen behuizing en het metalen chassis vindt u onderdelen uit messing en plastic afzonderlijk aangezet.

De door de LokSound decoder V4.0 M4 gevoede grote luidspreker klinkt bijzonder wel in de grote binnenruimte. Nieuw zijn de bocht- en wisselsensor die, bij lagere snelheid, het typische piepen activeren.

Een 5-polige motor met een vliegwiel zorgt voor grote krachtlevering en stille werking. De aandrijving werkt op twee assen.

Twee antislipbanden zorgen voor een hoge trekkracht. Een energiebuffer 'PowerPack' is reeds ingebouwd opdat de loopeigenschappen en de geluidsfuncties niet door vuile rails zouden gestoord worden.

Een kortkoppeling in genormeerde schacht (NEM 362) met schaargeleiding zorgt voor een korte en veilige verbinding tussen de motorpakwagen en de wagens.

Voorbeeldgetrouw is ook de verlichting van de VT 69. Het model beschikt natuurlijk over een rijrichtingsafhankelijke verlichting met warmwitte LED's, u kunt echter de verlichting van de front waaraan de trein gekoppeld is, uitschakelen. Bij rangeergang, brandt een licht links onder aan beide fronten.

Uit het Reichsbahn-tijdperk kunnen speciale frontseinen weergegeven worden, tegenspoorfrontsein, speciaal trein (voor details zie hoofdstuk 4.2.1.). De rijrichtingsafhankelijke cabineverlichting zowel als de verlichting van de laadruimte maken de lichtfuncties volledig.

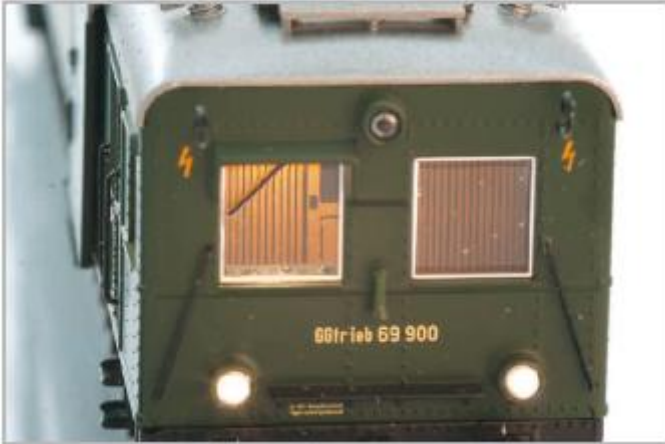

*Afbeelding 2: cabineverlichting.*

# **4. De technologie van het ESU model.**

Het centrale onderdeel van uw pas aangeschafte VT 69 is de nieuwe LokSound decoder V4.0 M4. De LokSound elektronica is verantwoordelijk voor het gedrag en besturing van alle rij- en extrafuncties van de VT 69 :

- voorwaarts- en achterwaarts rijden
- lichtfuncties  $\bullet$
- geluidsfuncties  $\bullet$
- rookfunctie  $\bullet$

Naast M4 ondersteunt de LokSound decoder V4.0 M4 ook DCC met RailComPlus®, Motorola® en Selectrix®systemen en kan op analoge spoorbanen gebruikt worden. Hij kan zowel met DCC- als met Märklin® centrales geprogrammeerd worden. De decoder herkent de bedrijfsmodus automatisch, u hoeft zelf niets in te stellen.

Indien u de fabrieksinstellingen wilt veranderen (b.v. het locadres of het volume van de geluiden), dan bevelen we u aan hoofdstuk 5 te lezen. Daar vindt u welke parameters de LokSound decoder V4.0 M4 bevat en de manier waarop ze kunnen gewijzigd worden met de meest gangbare digitale centrales.

# **4.1. Mogelijke bedrijfsmodi van de VT 69.**

#### **4.1.1. Analoog bedrijf.**

De VT 69 kan op conventionele (= analoge) DC of AC modelspoorbanen gebruikt worden. Het aantal beschikbare functies is echter zeer beperkt :

- $\triangle$  voorwaarts rijden stoppen achterwaarts rijden
- $\triangle$  frontsein wisselend met de rijrichting
- $\triangle$  motorgeluid (automatisch).

Bij analoog bedrijf is de rookfunctie niet beschikbaar. Vanaf een 6,5V spanning start het motorgeluid. Als de transformator een spanning van ongeveer 8,5V levert, begint het model langzaam te rijden. Bij analoog bedrijf passen zowel DC transformatoren (b.v. van ROCO®) als AC transformatoren (b.v. van Märklin®, Titan). Let wel op dat een storingsvrije werking met elektronische rijregelaars (PWM-bedrijf) niet kan gegarandeerd worden wegens het groot aantal systemen op de markt.

Attentie : de VT 69 moet absoluut stilstaan alvorens de rijrichting te wisselen! Een rijdende locomotief nooit omschakelen.

#### **4.1.2. Digitaal bedrijf.**

Voor een voorbeeldgetrouw rijbedrijf bevelen we het gebruik van een digitaal systeem aan. Enkel bij digitaal bedrijf zijn de ingebouwde functies beschikbaar.

Van de fabriek af is het ingestelde locadres : 03 (DCC en Märklin® Motorola®).

14 rijstappen bij Märklin® Motorola®.

Bij DCC-bedrijf herkent de decoder automatisch de aan de centrale ingestelde rijstapmodus.

# **4.1.2.1. Digitaal bedrijf met DCC-systemen.**

Het bedrijf van de VT 69 is met alle DCC conforme systemen mogelijk. Met de functietoetsen F0 tot F21 kunnen de geluiden of de functies van de VT 69 opgeroepen worden.

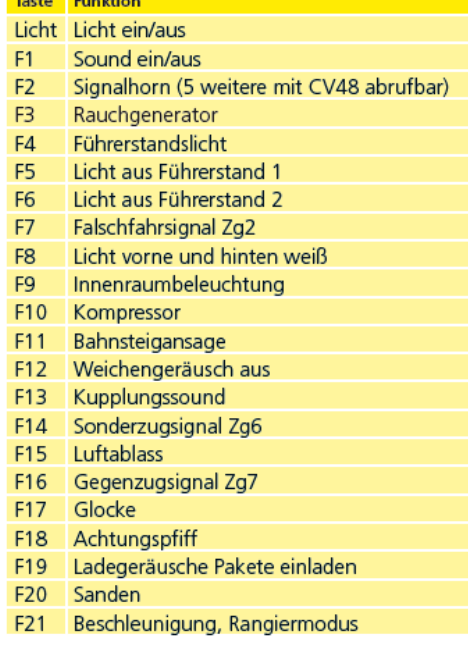

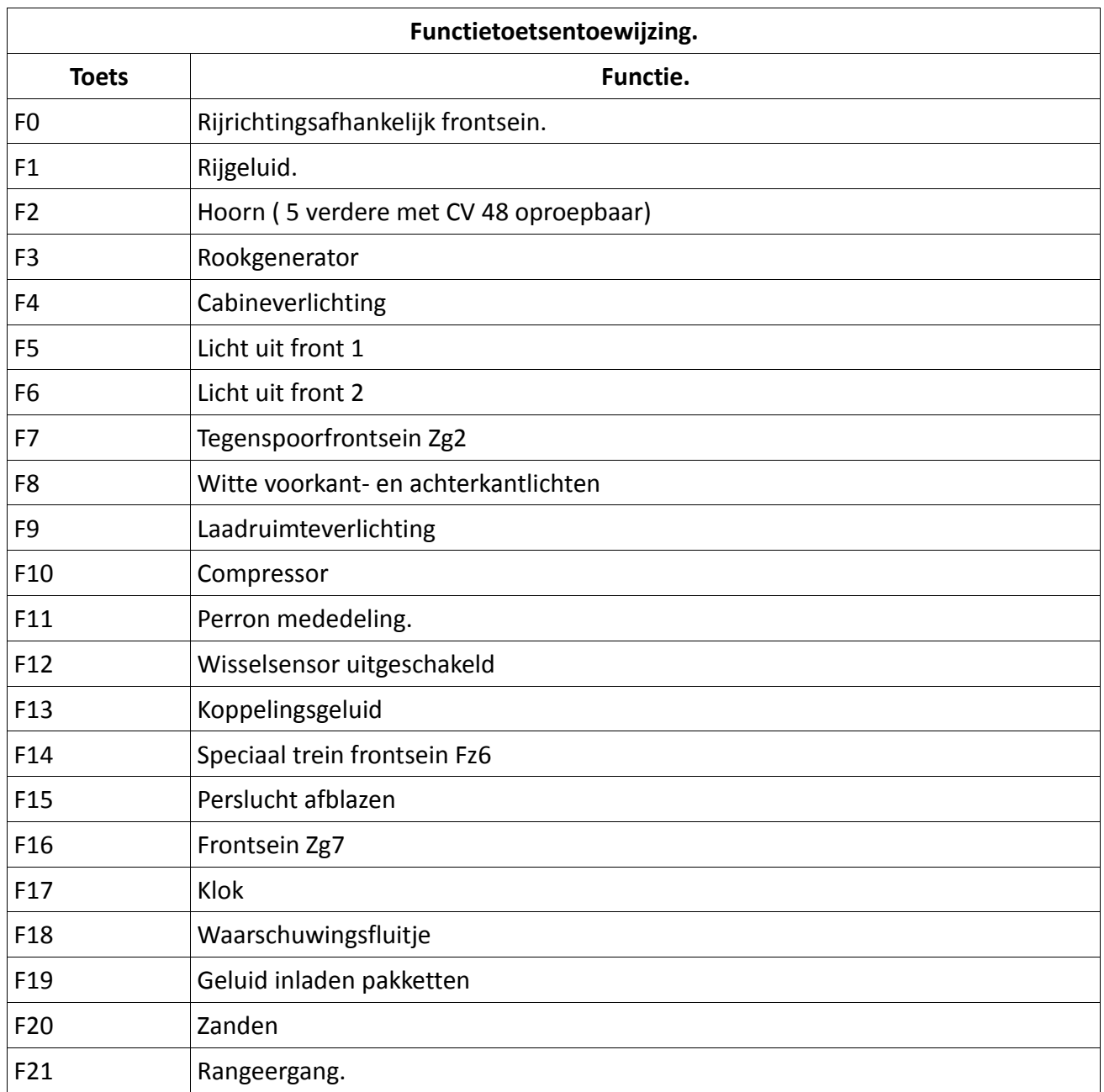

Het aantal werkelijk beschikbare functies wordt bepaald door uw centrale of door de gebruikte handregelaar. Afhankelijk van het systeem zijn minder functietoetsen beschikbaar.

# **4.1.2.2. DCC met RailComPlus®.**

De LokSound V4.0 M4 ondersteunt RailComPlus® die door Lenz® in samenwerking met ESU ontwikkeld werd.

Dat betekent dat de decoder zich automatisch aanmeldt aan passende centrales die voor RailComPlus® voorbereid zijn. U zult het adres van een nieuwe locomotief nooit meer handmatig moeten wijzigen! Plaats maar de machine op het spoor.

# **4.1.2.3. Voorwaarden voor RailComPlus®.**

RailComPlus® vereist een overeenkomstig uitgeruste digitale centrale. De ESU ECoS Centrale ondersteunt vanaf firmwareversie 3.4.0. RailComPlus® compatibele decoders. U hoeft aan uw decoder geen veranderingen aan te brengen. Hij zal automatisch worden herkend. U kunt natuurlijk ook de locnaam, alle functietoetseniconen en locsymbool willekeurig veranderen

en vervolgens op uw decoder terugschrijven. Dit gebeurt automatisch op de achtergrond. Indien u geen automatische herkenning wenst, dan kunt u die functie verwijderen door bit 7 op 0 te zetten in CV 28.

## **4.1.2.4. M4 -aanmelding.**

Indien u één van de Märklin® centrales gebruikt (Central Station®, Central Station 2 of Mobile Station®), zal de locomotief na het plaatsen op het spoor automatisch worden herkend en in het systeem geïntegreerd. Het proces is volledig automatisch, er zijn geen instellingen nodig.

Bij de aanmelding heeft DCC met RailComPlus® de hoogste prioriteit. Aan een ESU ECoS centrale zal de decoder zich altijd met RailComPlus® en DCC aanmelden ook al M4 actief is. Indien RailComPlus® niet voorhanden is, wordt M4 als tweede prioriteit behandeld. Aan Märklin® Central Station® centrales, zal de decoder zich met M4 inschrijven.

Als u de VT 69 met een Märklin® centrale onder M4 bestuurt, zijn slechts de eerste 16 functies systematisch beschikbaar.

# **4.1.2.5. Digitaal bedrijf met Märklin® Digital (6021).**

De besturing van de VT 69 met de Märklin® 6021 centrale is probleemloos mogelijk. Een bijzonderheid ligt in het feit dat, naast het 'normale' locadres, 3 extra, zogenoemde achtereenvolgende adressen kunnen toegekend worden. Bij het bedrijf met de 6021 zijn aldus 16 functies beschikbaar. Zie hoofdstuk 5.3.3.1 voor informatie over de programmering.

#### **4.2. Uw eerste rit.**

Zeker wenst u uw nieuwe model nu te testen. We bevelen u aan dit stapje voor stapje te doen. Leg de VT 69 op het spoor en roep deze met uw centrale op.

# **4.2.1. Lichtfuncties.**

Schakelt nu de lichtfunctie in met de lichttoets. De VT 69 moet een wit tweepuntfrontsein in de rijrichting voorwaarts en één rood sluitsein tonen. Als u wilt, kunt u met F4 de cabineverlichting inschakelen om het binnenste beter te ontdekken.

Met de toetsen F5 en F6 kunt u een 'einde' separaat helemaal in het donker dompelen. Indien de wagens aan cabine 1 gekoppeld zijn, dan moet F5 gedrukt worden. In het rangeerbedrijf, zonder wagens, beschikt u over de juiste verlichting met de toets F8.

# **4.2.2. Geluidsfuncties.**

Door op toets F1 te drukken (voorsmering en startprocedure) wordt uw VT 69 levendig en laat het typische geluid van de stationair draaiende dieselmotor horen.

Als u de eerste rijstap inschakelt, draait de dieselmotor sneller voordat de pakwagen zich in beweging zet. Vlak voor het stilstaan hoort u de remmen piepen.

Met uw handregelaar kunt u verschillende extrageluiden oproepen (zie tabel hoofdstuk 4.1.2.1)). Het volume van ieder geluid kan afzonderlijk aangepast worden. Raadpleeg daarvoor hoofdstuk 5.6.

#### **4.2.3. Bocht- en wisselsensor.**

De VT 69 werd met talrijke sensoren uitgerust om in bochten en op wissels voorbeeldgetrouwe geluiden te kunnen weergeven. Let op de volgende opmerkingen :

De bocht- en wisselsensor werken enkel zolang de lok met lage snelheid rijdt. Zodra de locomotief

stilstaat of vlugger dan rijstap 7 (op 28) rijdt, wordt het piepen in bochten of het gedender over wissels niet afgespeeld.

Het rijgeluid moet ingeschakeld zijn anders worden geen bocht- en wisselgeluiden afgespeeld. De bochtsensor werkt vanaf een straal van ongeveer 80 cm. Bij grotere stralen kan het gebeuren dat de sensor de doorbuiging niet herkennen kan. Sommige mechanische toleranties zijn helaas niet te vermijden.

Onder assen 1 en 4 (de buitenste assen) zijn de contactslepers van de wisselsensor ondergebracht. Ze mogen nooit met de hand ingedrukt of verbogen worden! Behandel deze contacten met de uiterste voorzichtigheid.

Het overrijden van wissels kan tot vonken aan de contacten leiden. De bochtsensoren werden met alle gangbare gelijk- en wisselstroom systemen getest. Het overrijden van wissels kan een lichte opheffing van het draaistel veroorzaken.

Indien u geen bocht- of wisselgeluiden meer wilt horen, kunt u deze functie met toets F12 uitschakelen.

# **4.2.4. Gesynchroniseerde rookgenerator.**

De VT 69 is met een vanaf de centrale bestuurbare gesynchroniseerde rookgenerator uitgerust. Het systeem bestaat uit een opslagtank voor de rookolie, een verdamper met temperatuurregeling en een ventilator-unit die de rookontwikkeling controleert.

Het systeem kan zowel de hoeveelheid als de dichtheid van de uitgespuwde rook aanpassen afhankelijk van de bedrijfsomstandigheden en zorgt op die manier voor een realistische rookontwikkeling. Dit systeem werd voor de VT 69 afgestemd en uitgebreid getest. Om een veilig gebruik te garanderen, gelieve de volgende instructies te volgen :

- $\triangle$  Gebruik uitsluitend de ESU rookolie (artikelnummer ESU 51990). Het gebruik van andere vloeistoffen kan schade aan de verf veroorzaken, de verstopping van het systeem of de vernietiging van het verwarmingsapparaat wegens residuvorming.
- <sup>A</sup> Gebruik de rookfunctie enkel onder toezicht en in een goed geventileerde kamer.

# **4.2.4.1. Vullen van het systeem.**

Neem het bijgeleverde pipet en zuig tussen 0,4 en 0,5 ml rookolie op. Let op de markeringen op het pipet om de juiste hoeveelheid vast te stellen. U injecteert de olie zorgvuldig in een van beide uitlaatpijpen.

- 1. De maximale capaciteit van het systeem mag niet 0,5 ml overschrijden. In geval van twijfel vul nooit te veel vloeistof. Liever te weinig dan te veel! Zelfs indien de tank leeg is, kan de rookgenerator niet beschadigd worden dank zij de ingebouwde temperatuursensor.
- 2. Vul het rijtuig uitsluitend op een horizontaal vlak.
- 3. Het gevulde model niet op de zijde of op de kop plaatsen om rookolielekkage te voorkomen.
- 4. Indien U teveel vloeistof aanbrengt, dient het voertuig zachtjes op zijn kop gezet te worden om de rookolie volledig te laten wegvloeien. De pit bevat nog voldoende vloeistof voor het bedrijf.

# **4.2.4.2. Werking van de rookgenerator.**

De rookgenerator werkt slechts in verbinding met de geluidsfunctie. Rook zonder geluid is niet mogelijk.

Schakel nu de rookgenerator in met de functietoets F3. Zolang de motor nog niet draait, gebeurt er voorbeeldgetrouw niets. Door op toets F1 te drukken, hoort u het geluid van de starter. Zodra de motor akoestisch start, zendt de machine een rookwolk in de hemel van uw modelspoorbaan. De

intensiteit van de rook wordt voorbeeldgetrouw lager bij de stationair draaiende motor. Bij versnellingsfases wordt meer rook prototypisch uitgestoten. Bij het afremmen is natuurlijk geen rookpluim te zien.

- $\triangle$  Om het model te beschermen, schakelt de rookgenerator automatisch uit na 6 minuten. Op die manier wordt ook een oververhitting vermeden ingeval er geen olie meer in de tank zou zijn. Schakel F3 uit en dan weer in om de rookfunctie opnieuw te activeren.
- $\triangle$  De maximale tankinhoud bedraagt 0,5 ml en is genoeg voor een bedrijfsperiode van ongeveer 10 à 15 minuten afhankelijk van het rijbedrijf.
- $\triangle$  In zeldzame gevallen kan het voorkomen dat het systeem, bij zeer hoog vulniveau van de tank, verstopt raakt door condensatie. In dit geval blaas kort, herhaaldelijk door de uitlaatpijp om de druppeltjes te verwijderen.
- $\triangle$  Het systeem en het hele rijtuig worden zeer warm tijdens het bedrijf. Laat de machine afkoelen alvorens deze in de verpakking weer te plaatsen.

Zowel de hoeveelheid rook als de intensiteit kunt u aan uw wensen aanpassen. Zie hoofdstuk 5.7 voor meer informatie.

# **4.2.5. PowerPack. Energiebuffer.**

De VT 69 is met een onderhoudsarme energiebuffer 'PowerPack' uitgerust. Deze maakt een ononderbroken stroomvoorziening mogelijk zelfs op vuile rails. De PowerPack is enkel actief bij digitaal bedrijf. Hij wordt automatisch uitgeschakeld bij analoog bedrijf.

Na het inschakelen van de spanningvoorziening moet de PowerPack eerst opgeladen worden, het kan tot 60 seconden duren. Daarna staat de volle buffercapaciteit ter beschikking. Het systeem levert energie aan de verlichting, de rijmotor en de geluidsfuncties. De duur van de shuntage kan aangepast worden. Zie hoofdstuk 5.8.

# **5. Decoderinstellingen aanpassen.**

Hoofdstuk 5 behandelt het wijzigen van de belangrijkste instellingen van de LokSound decoder. De decoder in uw VT 69 werd speciaal aan het model aangepast en biedt veel eigenschappen die niet alle hier kunnen vermeld worden. We beperken ons tot de meest voorkomende vragen.

Voor iedere veranderlijke eigenschap is er binnen de decoder één of meerdere geheugenlocaties waarin getallen of karakters kunnen opgeslagen worden.

Die individuele geheugenlocaties kunnen als systeemkaarten beschouwd worden die in een grote kaartenbak bewaard zijn. Om individuele kaarten te kunnen terugvinden hebben ze een nummer of een beschrijving met de eigenschap van de kaart, b.v. 'locadres' of 'topsnelheid'.

Stelt u zich nu voor dat u op die kaarten met een potlood kunt schrijven, het is dus altijd mogelijk de kaarten uit te wissen en erop opnieuw te schrijven. U kunt niet op alle kaarten schrijven,

sommige informaties zijn definitief opgeslagen, b.v. de identificatie van de fabrikant ESU. U bepaalt zelf de inhoud van de geheugenlocaties, de inhoud wordt tijdens het bedrijf door de decoder gelezen en in acht genomen. Door een 'programmering' genaamde procedure kunt u de geheugenlocaties met de gewenste waarden invullen.

# **5.1. Configuration Variables (CV's).**

De decoder volgt het CV-concept dat in de Verenigde Staten ontstond. De benaming CV (Configuration variable) is afgeleid van het feit dat de hierboven beschreven geheugencellen niet alleen variabels zijn maar ook door het feit dat ze het gedrag van de decoder bepalen.

## **5.1.1. NMRA normalisatie.**

De NMRA (National Model Railroad Association) heeft bepaald welke eigenschap van de decoder aan welke CV bestemd wordt. De DCC-norm stelt de nummers van de CV's vast waarvan de belangrijkste bindend zijn. Hiermee wordt het beheer van CV's voor de verbruiker vereenvoudigd daar verschillende decoderfabrikanten deze standaardisatie volgen en de aangeleerde behandeling van CV's overal kan toegepast worden.

Met het DCC CV-concept kunnen getallen van 0 tot 255 in de CV's geschreven worden. Elke CV bevat precies een getal.

Terwijl de positie (CV-nummer) werd vooraf bepaald, kan het waardenbereik sterk verschillen. Niet alle CV's dienen de waarde van 0 tot 255 aan te nemen.

In de lijst van CV's (hoofdstuk 9) zijn de toelaatbare waarden voor de LokSound decoder getoond.

# **5.1.2. Bits en bytes.**

De meeste CV's bevatten getallen, CV 1 bevat b.v. het locadres dat tussen 1 en 127 schommelt. Terwijl de meeste CV's getallen bevatten, zijn andere CV's als een verzameling van verschillende ''schakelaars'' beschouwd die verscheidene functies beheren (meestal in- of uitschakelen). CV 29 is er een goed voorbeeld van. Voor zulke CV's moet u eerst er de waarde van zelf berekenen. Deze is afhankelijk van de gewenste instellingen.

Zie de verklaringen voor CV 29 in de tabel in hoofdstuk 9 : beslis dan welke opties in- of uitgeschakeld zullen worden. In de kolom 'Waarde' staan voor iedere optie twee getallen. Indien de optie uitgeschakeld is, bedraagt de respectievelijke waarde 0, anders een getal tussen 1 en 32. Tel de getallen van de opties op die u wenst in te schakelen, u krijgt dan de waarde die in de CV moet geschreven worden.

Voorbeeld : laten we veronderstellen dat u met ECoS DCC 128 rijstappen rijdt en de herkenning van het analoge bedrijf moet actief zijn (omdat u uw locomotieven ook analoog bestuurt). Al de overige opties zijn uitgeschakeld.

U schrijft de waarde 6 in CV 29  $(0+2+4+0+0+0=6)$ 

# **5.2. Programmering van de decoder.**

Deze sectie legt uit hoe de decoder met de meest voorkomende systemen kan ingesteld worden.

# **5.2.1. Programmering met DCC systemen.**

LokSound decoders herkennen alle programmeringsmethodes van de NMRA, zowel de programmeringsmodi (Direct Mode, Register Mode, Page Mode) als de hoofdspoorprogrammering ('POM', Programming on Main).

Met de hoofdspoorprogrammering kunt u uw decoder gemakkelijk programmeren zonder de locomotief van de spoorbaan af te nemen. Daarvoor moet de centrale zich tot de specifieke decoder richten met behulp van het locadres : ''Locomotief nummer 50, schrijf de waarde 7 in CV 3!''. Het locadres moet dus bekend zijn. .

Het lezen van CV's op het hoofdspoor is met RailCom® mogelijk. Deze functie is van de fabriek af ingeschakeld (CV 28 = 3).

Op het programmeerspoor kunt u ook de CV-waarden lezen en controleren onder voorwaarde van een geschikt DCC-systeem. Bovendien, op een programmeerspoor, kunt u een decoder opnieuw programmeren zonder zijn adres te kennen, de centrale zendt een commando zoals 'Schrijf de waarde 7 in CV3'. Iedere decoder die deze commando krijgt, zal het uitvoeren.

ESU telt de bits vanaf 0 tot 7 volgens de DCC-norm, sommige fabrikanten (b.v. Lenz®) van 1 tot 8.

# **5.2.2. Programmering met Märklin® 6021.**

Märklin® centrales 6021 nemen een speciale plaats in. Aangezien ze aan de NMRA-DCC norm niet voldoen, implementeren de ESU-decoders een speciale programmatie procedure die zeer precies moet gevolgd worden. Het lezen van de waarde is niet mogelijk.

Twee modi zijn ter beschikking :

- Met de korte modus kunnen enkel parameters met een nummer < 80 ingesteld worden in zoverre de gewenste waarde eveneens < 80 is.
- Met de lange modus kunnen de parameters met waarden van 0 tot 255 ingesteld worden. Daar het display van de 6020/6021 maar een twee-cijferig getal kan tonen, moeten de waarden verdeeld en in twee stappen ingevoerd worden.

# **5.2.2.1. Naar de programmeermodus overgaan.**

Naar de programmeermodus overgaan met Märklin® 6020/6021.

De rijregelaar moet op 0 staan. Er mogen geen andere locomotieven op de spoorbaan staan. Let op de knippersignalen van de locomotief!

- 1. Druk de "Stop" en "Go" toetsen op de 6021 gelijktijdig in tot een reset wordt gedaan (alternatief: korte tijd de stekker van de transformator uittrekken). Druk de "Stop"-toets in om de spoorspanning uit te schakelen. Geef het actuele decoder adres in. Als u het adres niet kent, geef 80 in.
- 2. Activeer de omkering van rijrichting op de rijregelaar (regelaar naar links draaien tot u een klik hoort), hou de regelaar vast en druk op de "Go"-toets.

Denk eraan dat u met de 6021/6020 maar de waarden 01– 80 kan ingeven. De waarde "0" ontbreekt, in plaats van ''0'' dient u ''80'' in te geven.

#### **5.2.2.2. Korte modus.**

De decoder is nu in de korte modus. (de verlichting van de locomotief knippert kort, periodisch).

- 1. Geef nu het nummer van de CV in die u wil wijzigen, b.v. 01 (2 cijfers).
- 2. Ter confirmatie de rijrichting omkeren (de lichten knipperen twee maal, kort).
- 3. Geef vervolgens de nieuwe waarde voor de CV in, b.v. 15 (2 cijfers).
- 4. Ter confirmatie de rijrichting omkeren (de lichten branden ongeveer 1 seconde).
- 5. U kan nu andere CV's opgeven die u wil wijzigen.
- 6. U kan de programmeermodus verlaten door het register "80" te kiezen of door de spoorspanning uit en in te schakelen ("Stop"-toets op de 6021 indrukken en daarna de "Go"-toets).

# **5.2.2.3. Lange modus.**

Om de lange modus te bereiken, schrijf de waarde 07 in de CV 07 terwijl u in korte modus bent. Ter confirmatie knipperen de lampen lang.

- 1. Geef nu in het honderden- en tientallencijfer van de CV die u wou wijzigen. Voorbeeld : u wou CV 124 wijzigen, geef dan 12 in.
- 2. Ter confirmatie de rijrichting omkeren ( de lichten knipperen lang, kort, periodisch).
- 3. Geef nu (twee-cijferig) het eenhedencijfer van de CV in. In ons voorbeeld : '04'.
- 4. Ter confirmatie de rijrichting omkeren. De lichten knipperen lang, kort, kort (periodisch). De decoder verwacht nu de invoering van de CV-waarde.
- 5. Geef nu het honderden- en tientallencijfer van de nieuwe CV-waarde in. (Voorbeeld : u wou 135 schrijven, voer dan '13' in).
- 6. Ter confirmatie de rijrichting omkeren. De lichten knipperen lang, kort, kort, kort (periodisch).
- 7. Geef nu (twee-cijferig) het eenhedencijfer van de nieuwe CV-waarde in. (In ons voorbeeld '05').
- 8. Ter confirmatie de rijrichting omkeren. De lichten branden ongeveer 1 seconde.
- 9. U kan nu andere CV's in lange modus opgeven die u wil wijzigen.
- 10. U kan de lange modus verlaten door de spoorspanning uit en in te schakelen ("Stop"-toets op de 6021 indrukken en daarna de "Go"- toets).

# **5.2.3. Instellen met Märklin® Central Station® en Mobile Station®.**

De LokSound V4.0 M4 decoder kan op alle mfx®-compatibele centrales direct geprogrammeerd worden via het decoder menu. Al de mogelijkheden van de decoder zijn echter niet beschikbaar . Dit compromis is nodig om alle in de handel mfx®-centrales te bedienen. Lees in de handleiding van uw centrale hoe u mfx®-compatibele decoders programmeren kunt. De procedure is precies dezelfde als bij Märklin® locomotieven.

# **5.2.4. Programmeren met ESU LokProgrammer.**

De LokProgrammer 53451 biedt de gemakkelijkste en comfortabelste manier om de CV's van de decoder te wijzigen : met een muisklik op uw MS-Windows® computer. De computer bespaart u het zoeken naar de verschillende CV nummers en waarden. Voor de VT 69 hebt u de nieuwe software vanaf versie 4.1 nodig, u kunt deze op onze homepage downloaden. **[\(www.esu.eu](http://www.esu.eu/)**)

# **5.3. Adresinstellingen.**

Iedere decoder heeft een duidelijk adres nodig waartoe de centrale zich kan richten. Afhankelijk van de decoder en het digitale systeem bestaan er verschillende mogelijkheden om dit adres toe te kennen.

# **5.3.1. Korte adressen bij DCC bedrijf.**

ESU decoders worden normaal met een zogenaamd kort adres bestuurd dat in CV 1 opgeslagen is. Volgens DCC is het mogelijk waardenbereik van 1 tot 127. Opdat de decoder korte adressen zou kunnen ontvangen, moet bit 5 in CV29 uitgeschakeld zijn.

Sommige digitale systemen (b.v. ROCO® Lokmaus2®, Lenz®digital plus, Lenz® compact) herkennen enkel de waarden 1-99 als kort adres.

# **5.3.2. Lange adressen bij DCC bedrijf.**

ESU decoders kunnen ook lange adressen (zogenaamde 4-cijferige adressen) ondersteunen. De mogelijke waarden zijn van 128 tot 10239. Het lange adres wordt in beide CV's 17 en 18 opgeslagen. Opdat de LokSound lange adressen zou ondersteunen, moet bit 5 in CV 29 ingeschakeld worden.

Bit 5 van CV 29 schakelt tussen korte en lange adressen om. De decoder kan enkel één soort adres ondersteunen.

Als u de LokSound met lange adressen wou gebruiken, is het geschikt het gewenste adres direkt door het digitale systeem te laten programmeren. De meeste moderne digitale systemen (b.v. ESU ECoS, Bachmann E-Z Command®, Dynamis®) bieden een menu voor het instellen van lange adressen. De centrale programmeert dan niet alleen CV 29 correct maar zorgt ook voor het juiste opslaan van het lange adres in CV's 17 en 18.

# **5.3.3. Motorola® adressen.**

De LokSound decoder ondersteunt ook het Motorola® formaat. Voor dit formaat wordt het gebruikte adres in CV 1 opgeslagen. Het adres is identiek met het korte DCC adres beschreven in hoofdstuk 5.3.1.

De decoder reageert op hetzelfde adres zowel bij DCC- als bij Motorola®-bedrijf. Märklin® digitale centrales (6020, 6021, Delta®) kunnen enkel adressen tot 80 gebruiken.

Indien u een hogere waarde in CV 1 hebt ingesteld, zult u de locomotief met deze centrale niet meer kunnen besturen.

## **5.3.3.1. Achtereenvolgende adressen.**

In het Motorola®-formaat zijn naast de lichtfunctie (F0) slechts de functies F1 tot F4 beschikbaar. Dit is zeker veel te weinig voor de talrijke functies van de VT 69. Daarom is het mogelijk aan elke decoder 3 extra adressen (zo totaal 4) toe te geven. Deze zogenaamde achtereenvolgende adressen sluiten zich aan het werkelijke adres aan en dienen slechts om functies te schakelen. De motoraansturing gebeurt uitsluitend via het basisadres (CV1).

Voorbeeld: u kiest het adres 15 in CV1 voor de VT 69. U wenst drie achtereenvolgende adressen. Deze zijn dan 16, 17 en 18. Ze schakelen dan de volgende functies als u de adressen op de 6021 oproept :

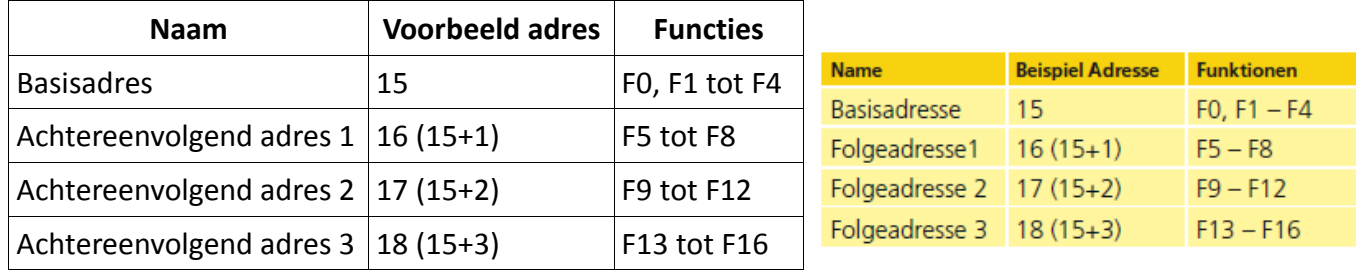

Zorg ervoor dat de achtereenvolgende adressen niet door andere locomotieven bezet zijn. Anders zult u meerdere locomotieven onvrijwillig aansturen !

De achtereenvolgende adressen worden met behulp van CV 49 geactiveerd. Verantwoordelijk zijn bits 3 en 7. Voor compatibiliteitsredenen liggen ze niet bij elkaar.

De verhouding is als volgt:

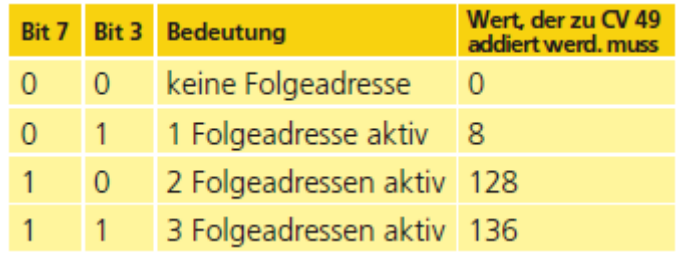

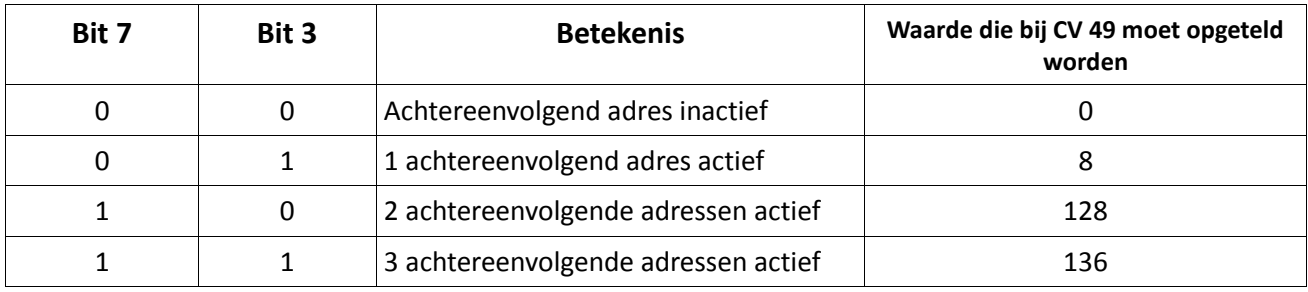

Om achtereenvolgende adressen te activeren, lees eerst de waarde van CV 49 (van de fabriek af : CV 49 = 1) en voeg er de waarde in kolom 4 toe. U wenst, bijvoorbeeld, 3 achtereenvolgende adressen te activeren, zo moet u dus de waarde 136 +1 = 137 in CV 49 schrijven. Achtereenvolgende adressen zijn slechts bij Motorola®-bedrijf beschikbaar.

## **5.4. Rijgedrag aanpassen.**

#### **5.4.1. Optrek- en afremvertraging.**

De optrek- en afremvertraging kunnen separaat ingesteld worden. U kunt b. v. een korte versnelling en een lange afremming programmeren.

In CV 3 wordt de optrekvertraging opgeslagen, in CV 4 de afremvertraging. De toegelaten waarden schommelen tussen 0 (geen vertraging) en 255.

De opgeslagen waarden in deze CV's zijn afhankelijk van de snelheid. Op hoge snelheid, binnen een gegeven tijd, is de afgelegde afstand natuurlijk groter. Met andere woorden : hoe groter de snelheid hoe langer is de remafstand.

## **5.4.1.1. Rangeergang.**

De rangeergang kan oorspronkelijk met toets F21 ingeschakeld worden. Hij veroorzaakt een halvering van de snelheid bij iedere rijstap. Het is dan mogelijk in het lager snelheidsbereik verfijnd te rijden, dit is bijzonder zinvol bij 14-rijstappenbedrijf .

# **5.4.2. Startspanning, topsnelheid.**

LokSound decoders kennen intern 256 rijstappen. Deze kunnen aan de eigenschappen van de locomotief aangepast worden en aan de reële beschikbare rijstappen toegewezen worden (14, 28 of 128).

U kunt het rijgedrag zelf aanpassen : geef de gewenste startspanning in CV 2 in en de topsnelheid in CV 5.

De waarde van de minimale en maximale snelheden zijn afhankelijk van elkaar. Indien de maximale snelheid lager is dan de minimale kan dit tot een onvoorzien rijgedrag leiden. De startspanning moet altijd kleiner zijn dan de topsnelheid. Anders glijdt de decoder het rijgedrag glad om een voorbeeldgetrouw rijgedrag te mogelijk te maken.

# **5.5. Remtrajecten.**

Remtrajecten dienen ertoe locomotieven te laten stoppen onafhankelijk van de door de centrale gezonden informatie. Deze functie wordt vooral gebruikt om een trein te laten stoppen voor een rood signaal.

Zodra een Loksound een remcommando herkent, remt hij met de ingestelde remtijd af. Na de verplichte stop zet de locomotief zijn vaart voort en trekt op met de in CV 3 ingestelde tijd. Afhankelijk van het digitale systeem, bestaan er verschillende mogelijkheden om de decoder te beïnvloeden zodat hij afremt.

# **5.5.1. DC-afremmodus.**

Om de DC-afremmodus te activeren, moet bit 3 in CV 27 aangezet worden. De LokSound decoder zal, bij ingeschakelde afremmodus, afremmen wanneer deze van een digitaal gedeelte naar een gelijkstroom gedeelte overgaat en de polariteit van de spoorspanning NIET met de actuele rijrichting van de decoder overeenkomt. Dan stopt de locomotief met inachtneming van de remvertraging.

# **5.5.2. Märklin®-remtraject.**

Märklin® modules 72441/72442 zetten een gelijkspanning (DC) op het spoor in plaats van het digitale signaal. LokSound decoders kunnen deze spanning herkennen en stoppen de locomotief voor zover de herkenning gewenst wordt door bit 3 en bit 4 in CV 27 te activeren. (zo : CV27 = waarde 24).

Het door de module verzonden signaal lijkt op gelijkspanning van een conventionele rijregelaar. Decoders kunnen dit misverstaan en naar een analoog DC bedrijf overschakelen in plaats van af te remmen.

Indien u de LokSound decoder met DCC signalen wilt besturen en het Märklin® remtraject toch bewaren, dan moet u de analoge DC modus deactiveren door bit 1 in CV 50 uit te schakelen. De LokSound zal dan correct stoppen.

## **5.5.3. Lenz®ABC remmodus.**

Een speciale functie van de decoder is de ondersteuning van Lenz® ABC-afremtechniek. Daarvoor wordt een groep antiparallelle dioden in een spoorhelft gesoldeerd. Door de spanningsval aan de dioden ontstaat een asymmetrisch DCC-signaal. De decoder kan het spanningsverschil tussen de linkse en rechtse signaalhelft meten en de decoder laten stoppen.

Om de ABC-techniek te kunnen gebruiken hebt u de geschikte decoder nodig en ook een geschikte afremmodule. De ABC-techniek kan enkel worden gebruikt met boosters die een exacte symmetrische uitgang hebben. Alle ESU en Lenz® centrales en boosters garanderen een symmetrische uitgang. Het gebruik van andere boosters is voor de ABC-techniek niet aanbevolen..

- 1. Indien de decoder moet stoppen wanneer het spoorsignaal aan de rechtse kant groter is dan aan de linkse kant (de dioden zijn dan links ingebouwd), dient bit 0 in CV 27 geactiveerd te worden
- 2. Indien de decoder moet stoppen wanneer het spoorsignaal aan de linkse kant groter is dan aan de rechtse kant (de dioden zijn dan rechts ingebouwd), dient bit 1 in CV 27 geactiveerd te worden.
- 3. Indien er geremd wordt ongeacht de spoorhelft waarin de dioden zitten, dan zet u bit 0 en bit 1 in CV 27 (CV 27=3).

#### **5.6. Volume aanpassen.**

Het volume van alle geluiden van de VT 69 kan afzonderlijk aangepast worden. Op die manier is het mogelijk uw locomotief aan uw wensen optimaal aan te passen.

#### **5.6.1. Globaal volume.**

Indien u het totale volume wenst te verminderen, verlaag eenvoudig de waarde in CV 63 (mastervolume). Alle geluiden zullen zich – in de juiste proporties - geschikt aanpassen.

#### **5.6.2. Geluiden afzonderlijk aanpassen.**

Indien u de geluiden individueel wilt aanpassen, moet u, voor ieder geluid, de passende CV veranderen. Opdat de decoder deze CV's correct zou kunnen schrijven, moet de zogenaamde 'index-CV' 32 de juiste waarde bevatten : 1.

Alvorens één van de volume-CV's te wijzigen, zorg ervoor dat CV 32 = 1. De CV's voor de geluiden worden als volgt vastgelegd :

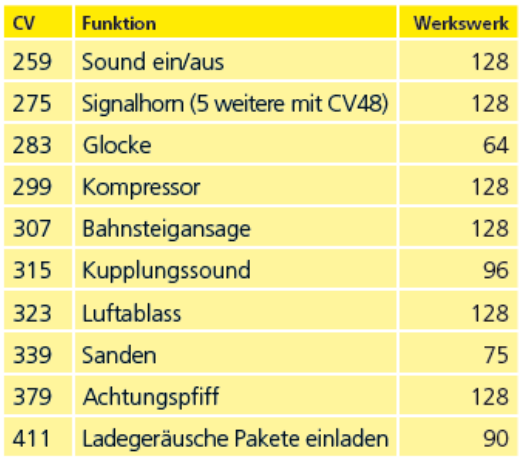

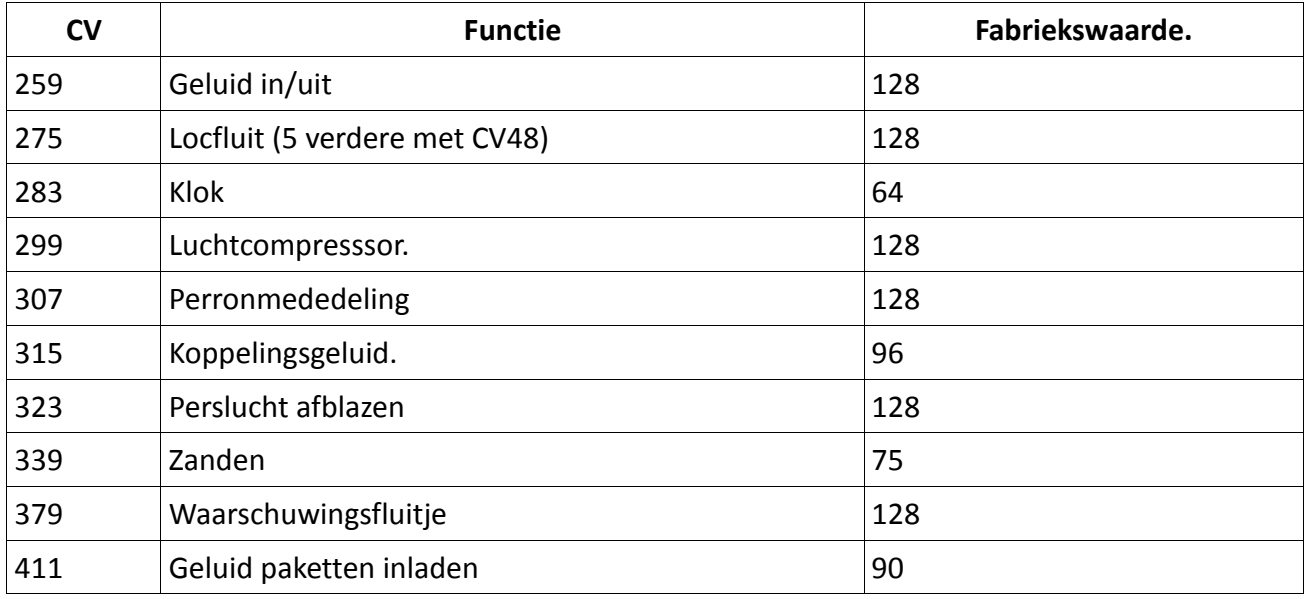

# **5.6.3. Motorgeluid.**

Het motorgeluid kan natuurlijk ook afzonderlijk aangepast worden.

# **5.6.4. Aanvullende geluidsfuncties.**

De aanvullende geluidsfuncties kunnen ook individueel aangepast worden. Indien u een bepaald geluid niet meer wilt horen (b.v. zanden), dan zet u eenvoudig de waarde van de passende CV op 0.

# **5.8. PowerPack.**

Bij een spanningsonderbreking kan de energiebuffer 'PowerPack' stroom aan de decoder verder leveren. Indien u signaalsecties gebruikt, waarop de stroomvoorziening bruusk afgebroken wordt, leidt dit tot een voortbeweging van het model, hetgeen ongewenst kan zijn. De buffertijd kan in CV 113 als een veelvoud van 0,016384 seconde ingesteld worden. De fabriekswaarde 180 bedraagt ongeveer 2,9 seconde. Voor een normaal bedrijf moet de duur niet kleiner zijn dan 0,3 seconde.

# **5.9. Decoder-reset.**

U kunt de decoder te allen tijde naar de fabrieksinstellingen terugzetten. **Schrijf dan de waarde 08 in CV 08.**

# **5.10. Helderheid van de verlichting instellen.**

Alle Leds van de VT 69 kunnen in helderheid individueel aangepast worden. De instellingen schommelen vanaf waarde 31 (zeer helder, fabriekswaarde) tot 0 (licht bijna uit, zeer donker). U kunt de volgende CV-waarden wijzigen :

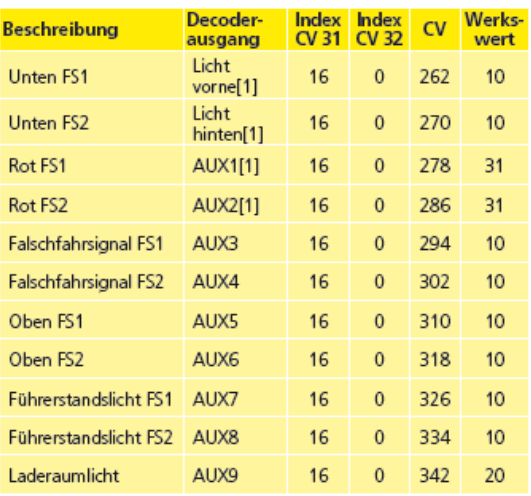

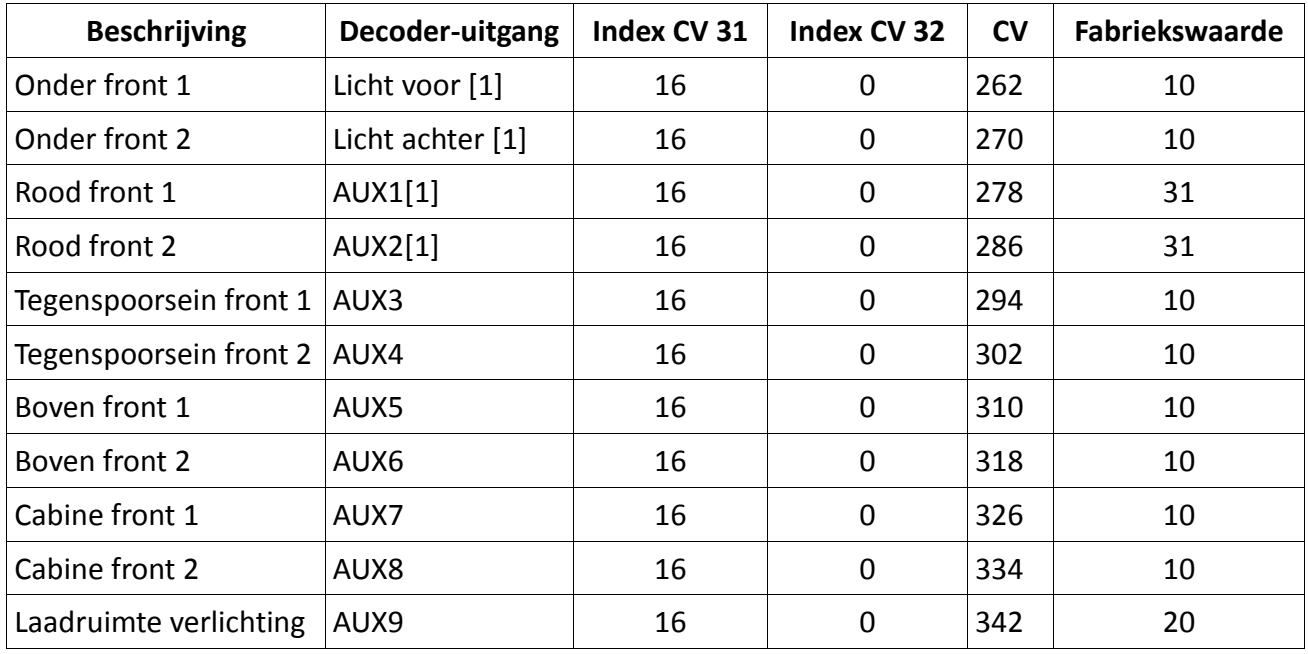

Met de waarde 0 in de volgende CV's kunnen de lichten helemaal uitgeschakeld worden :

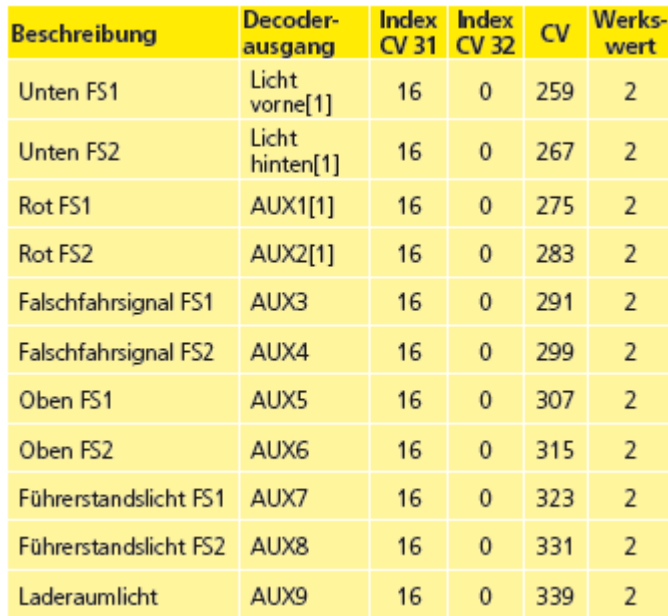

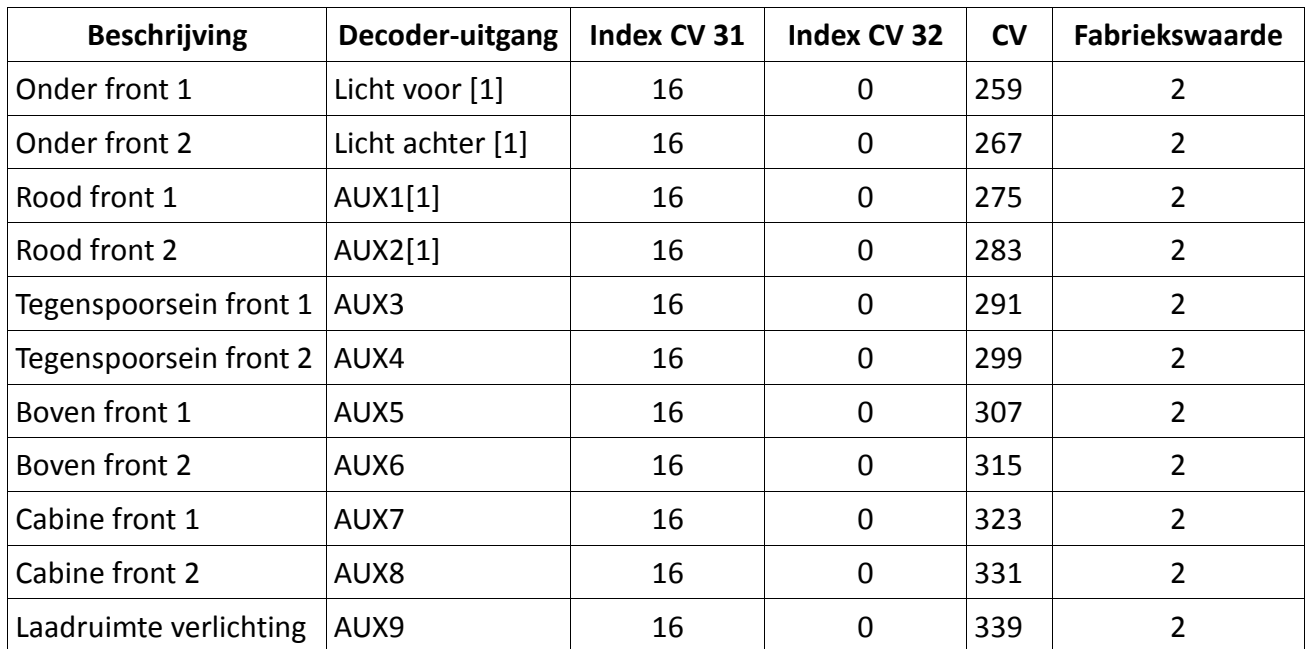

# **6. Onderhoud.**

# **6.1. Demontage van de carrosserie.**

Zorg ervoor dat er zich geen rookolie meer in de rookgenerator bevindt en plaats het model op het dak! Ter hoogte van de deuren breng de duimnagel in tussen het chassis en de carosserie en spreid even de carrosserie. Schuif nu de duimnagel verder naar de front van het model en til, met de wijsvinger, de carrosserie even naar omhoog op. Doe hetzelfde aan de andere zijde van het rijtuig en til het chassis uit.

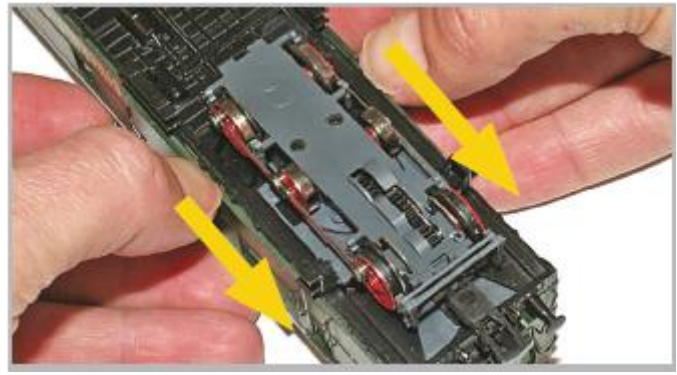

*Afbeelding 3 : demontage van de carrosserie.*

# **6.2. Smering.**

Zorg ervoor dat er zich geen rookolie meer in de rookgenerator bevindt en plaats het model op het dak! Met de punt van een kleine schroevendraaier, smeer de overbrenging door een kleine hoeveelheid speciaal vet ( in modeltreinwinkels beschikbaar) te zetten op één van de drie tandwielen aan de onderzijde van het draaistel. Bij het rijden zal het vet zich op de andere tandwielen verspreiden. Na 30 tot 40 uur hoeven de aslagers met een beetje modeltrein-olie gesmeerd te worden.

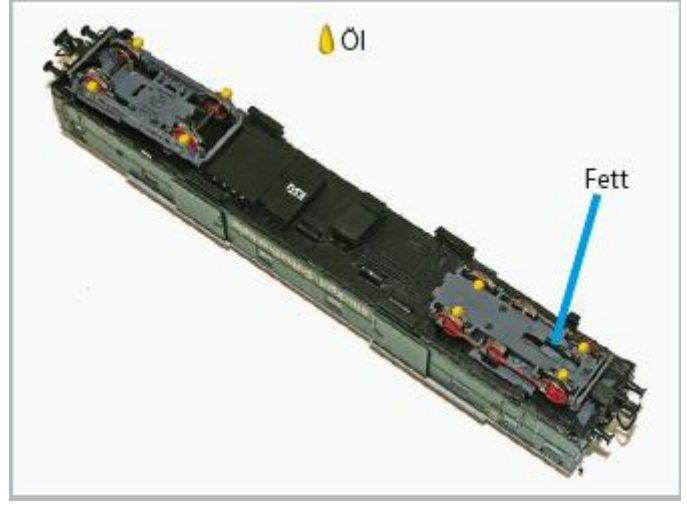

*Afbeelding 4 : de smering.*

# **6.3. Antislipbanden vervangen.**

Antislipbanden verouderen en moeten wegens slijtage vervangen worden. ESU levert met ieder model geschikte banden bij. Om de antislipbanden te verwisselen hebt u een dopsleutel van 2,5 mm nodig om de schroeven van de koppelstang (beide assen en de blinde as) los te draaien. Verwijder vervolgens de defecte antislipbanden tussen de remblokjes en plaats de nieuwe. Schroef vervolgens de koppelstang weer.

Bij de montage let erop dat de banden precies omgelegd zijn en niet verdraaid zitten om een onregelmatig rijden van het model te vermijden. Het is nuttig de niet-gemonteerde banden in onthard water (een druppel afwasmiddel is genoeg) te weken.

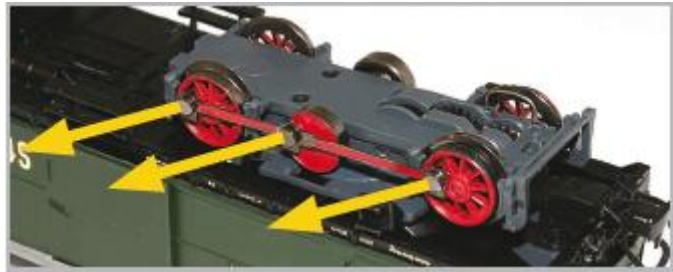

*Afbeelding 5: antislipbanden vervangen.*

# **6.4. Sleepcontact verwisselen.**

Voor het vervangen van de sleper wrik de bevestigingsbeugel (AC2) van de houder los met een kleine schroevendraaier. Daardoor wordt de basis van de sleper van de houder R losgemaakt.

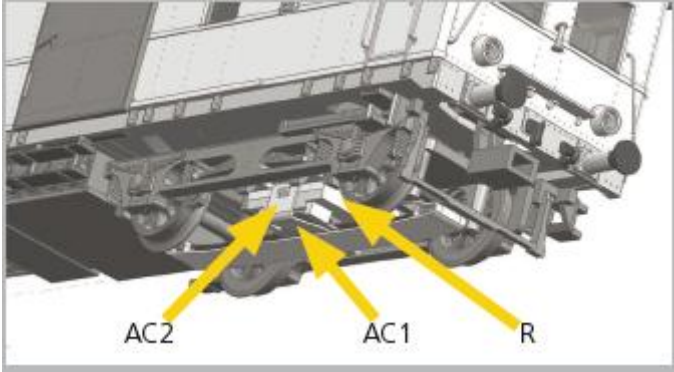

*Afbeelding 6 : sleepcontact verwisselen.*

# **7. Ondersteuning en helpdesk.**

Indien u vragen over uw VT 69 die hier niet beantwoord worden, richt u zich ten eerste aan uw vakhandelaar. Hij is uw competente partner voor alle vragen omtrent de modelbaan. Indien hij u ook niet kan helpen, kijk op onze website op het Internet. Daar publiceren we altijd de meest actuele informatie en de nieuwste versies van de documentatie. U kunt er ook ons adres en telefoonnummer vinden.

#### **[www.esu.eu](http://www.esu.eu/)**

# **8. Vervangingsonderdelen.**

Wegens het groot aantal delen van uw VT 69 hebben we de vervangingsonderdelen in groepen verdeeld. Sommige onderdelen die tot een grote groep behoren, zijn in kleinere groepen beschikbaar.

Denk eraan dat uitsluitend de in de onderdelenlijst vermelde delen als onderdeel bij de fabriek verkrijgbaar zijn. Aanvragen om andere componenten is dus nutteloos.

Indien u een onderdeel nodig hebt, moet u eerst de groep identificeren waarin het onderdeel inbegrepen is. Voor zeer zeldzaam gebruikte delen, kan het nodig zijn dat u zich een zeer grote groep moet verschaffen. Bij een onderdeelbestelling moet u het ESU artikelnummer aan uw vakhandelaar meedelen.

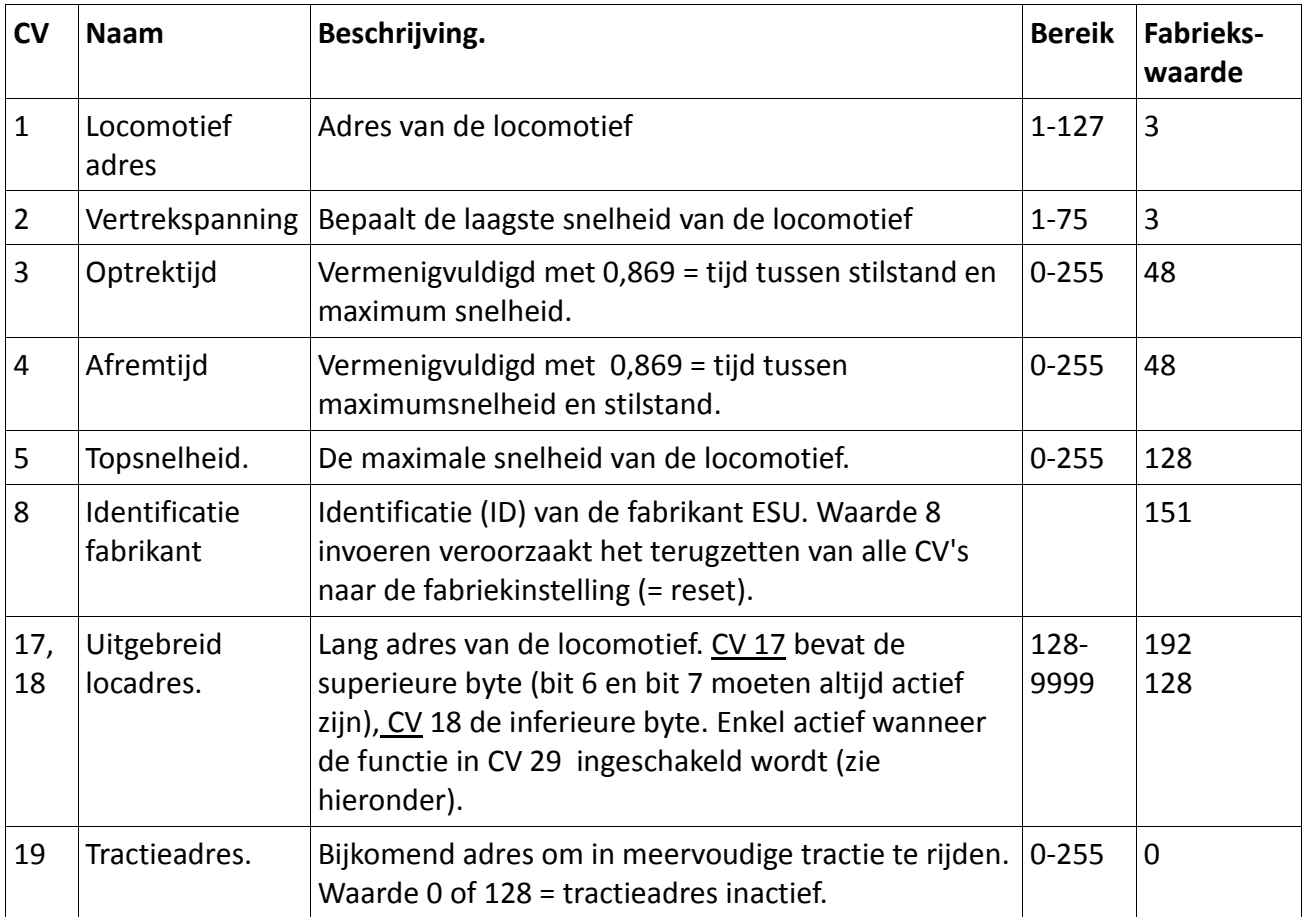

# **9. Lijst van de belangrijkste CV's en de waarde ervan.**

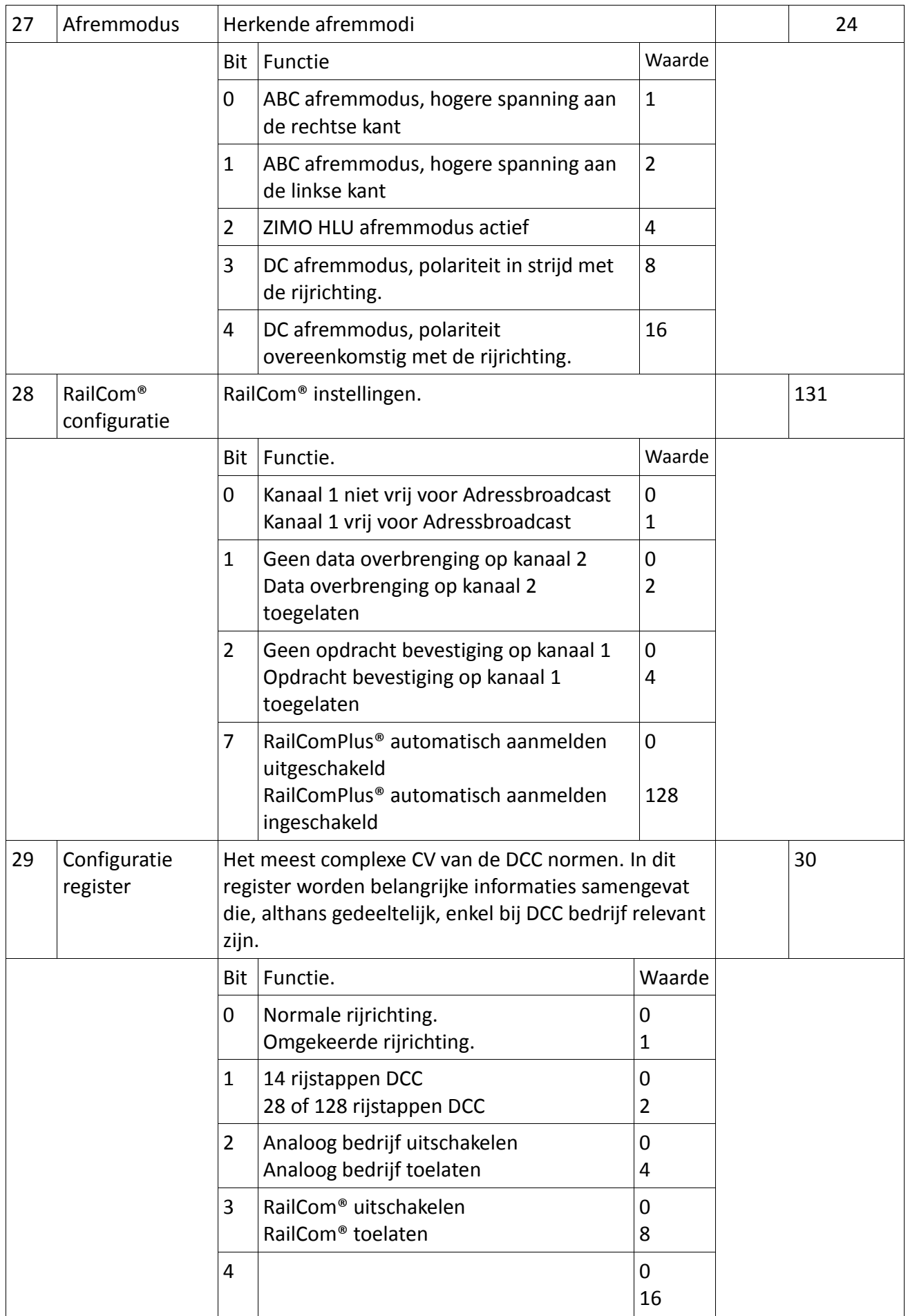

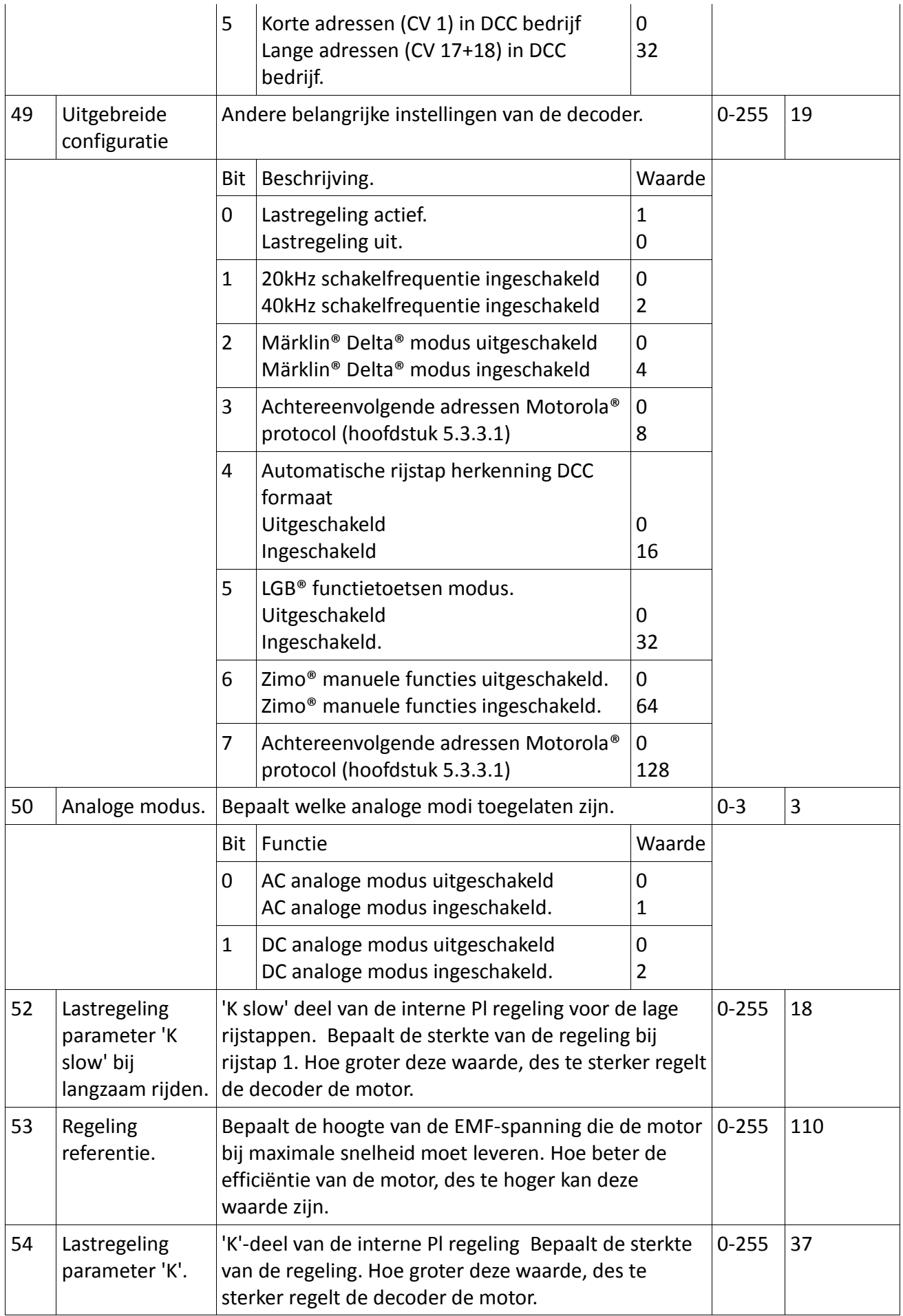

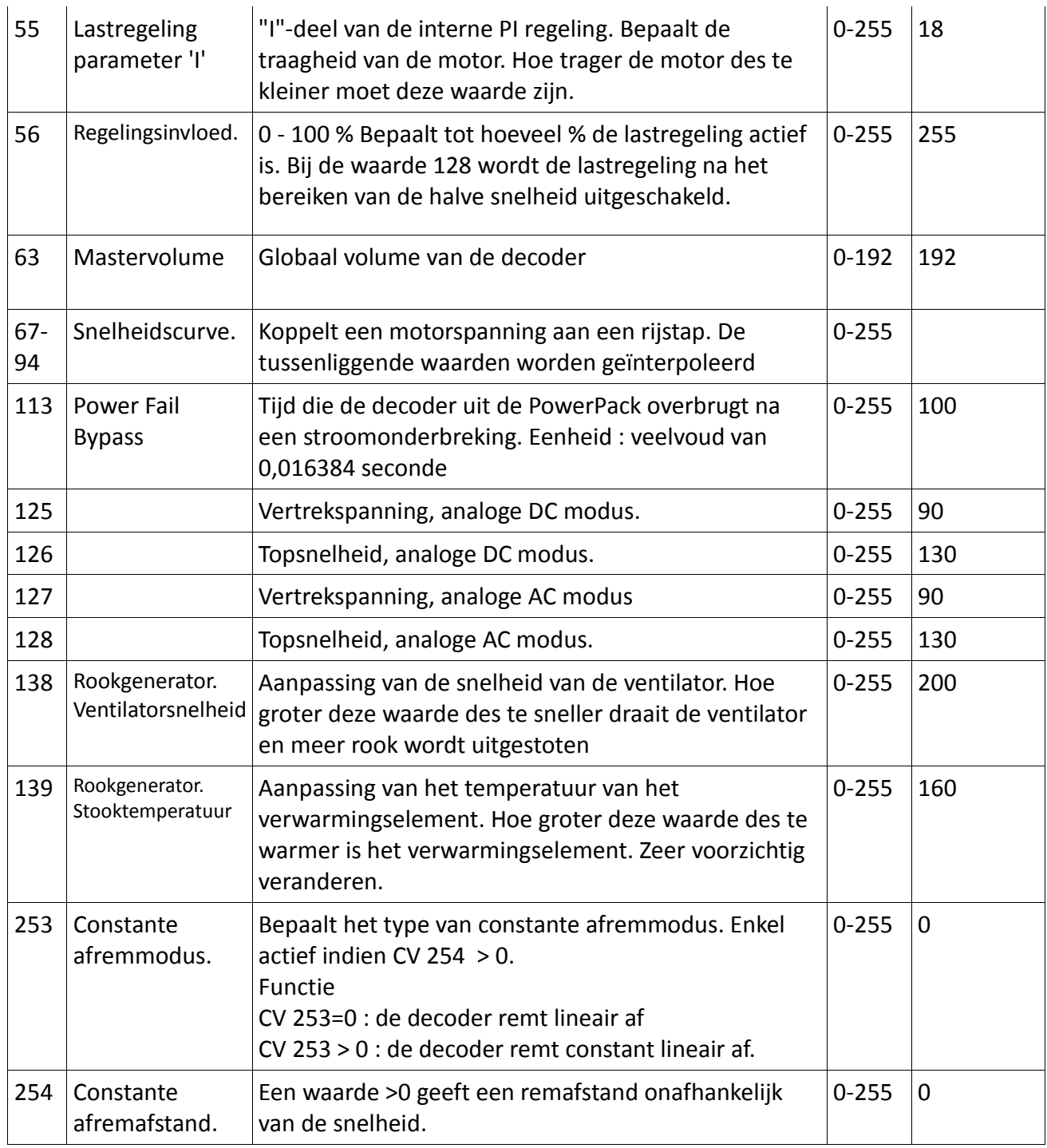

# **10. Garantie.**

Beste Klant,

Gefeliciteerd met uw aankoop van een ESU product. Dit hoogwaardige kwaliteitsproduct werd met de grootste zorg en modernste technieken vervaardigd en onderging een strenge kwaliteitscontrole. Daarom garandeert u de Firma ESU electronic solutions ulm GmbH & Co. K, bij de aankoop van een ESU-product :

**een fabrieksgarantie van 24 maanden vanaf de aankoopdatum.**

Garantievoorwaarden :

- 1. De garantie geldt voor alle ESU-producten die bij een ESU-handelaar aangekocht werden.
- 2. Herstellingen worden maar onder garantie uitgevoerd in zoverre volgende documenten bijgevoegd worden: de door de ESU-handelaar volledig ingevulde garantiekaart, samen met het kasticket of factuur. Het is aanbevolen die documenten samen te bewaren.
- 3. Vul de terugzendkaart zo nauwkeurig mogelijk in en stuur die ook mee.

#### Omvang van de garantie/Uitsluitingen.

De garantie omvat, naar keuze van de firma ESU electronic solutions ulm GmbH & Co. K, het gratis herstellen of vervangen van defecte onderdelen, die te wijten zijn aan constructie-, productie-, materiaal-, of transportfouten. Verdere aansprakelijkheid uitgesloten.

In deze gevallen geldt de garantie niet:

- voor componenten die onderhevig zijn aan gebruikelijke slijtage
- bij ombouw van ESU-producten met door de fabrikant niet-erkende onderdelen.
- bij aanpassingen aan componenten, meer bepaald ontbrekende krimpkous of het verlengen van kabels direct aan decoders.
- indien het product anders gebruikt werd dan door de fabrikant bepaald.
- indien de door de firma ESU electronic solutions ulm GmbH gebruiksvoorschriften van de  $\bullet$ handleiding niet nageleefd worden.

Wegens aansprakelijkheid zullen in locomotieven of wagens ingebouwde onderdelen niet onderzocht of hersteld worden. De garantietermijn wordt niet verlengd door een reparatie of vervanging.

Indien u aanspraak wenst te maken op garantie, kunt u hetzij zich naar uw ESU-handelaar richten hetzij het geclaimde product naar de firma ESU electronic solutions ulm GmbH & Co. KG op te sturen met het garantiebewijs, het aankoopbewijs en de foutbeschrijving.

Op onze homepage [www.esu.eu](http://www.esu.eu/) vindt u informatie over onze servicedienst.

Vertaling : J. Haumont ©Train Service Danckaert - 2013

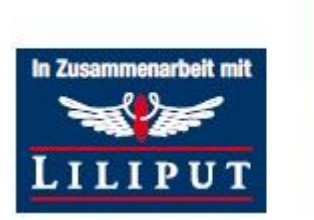

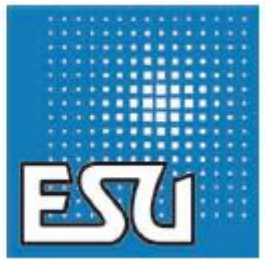

.............Engineering Edmon